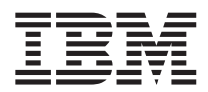

# Serial ATA Hard Disk Drive User's Guide

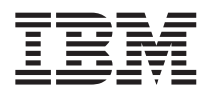

# Serial ATA Hard Disk Drive User's Guide

**Second Edition (November 2004)**

**© Copyright International Business Machines Corporation 2004. Todos os direitos reservados.**

## **Índice**

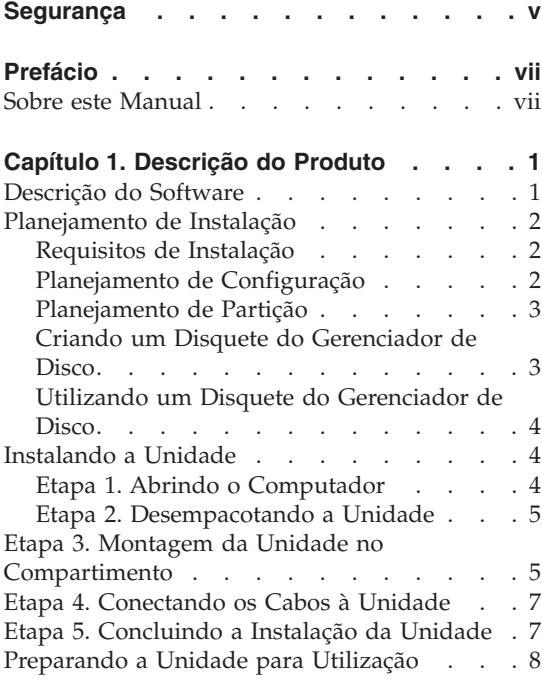

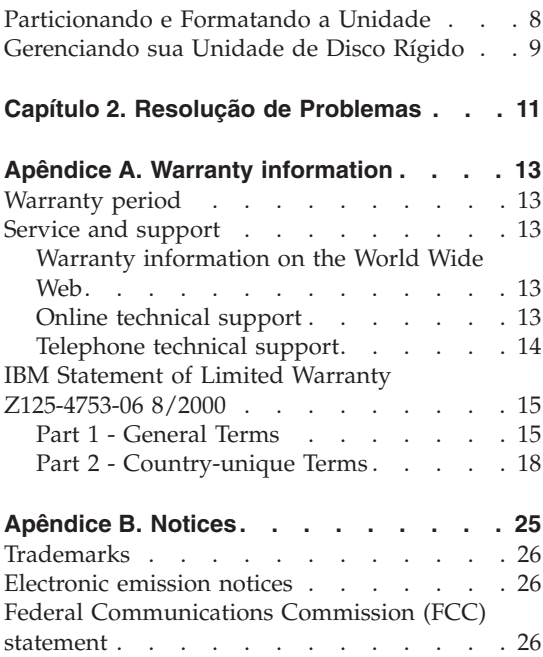

### <span id="page-6-0"></span>**Segurança**

Before installing this product, read the Safety Information.

مج، يجب قراءة دات السلامة

Antes de instalar este produto, leia as Informações de Segurança.

在安装本产品之前, 请仔细阅读 Safety Information (安全信息)。

Prije instalacije ovog produkta obavezno pročitajte Sigurnosne Upute.

Před instalací tohoto produktu si přečtěte příručku bezpečnostních instrukcí.

Læs sikkerhedsforskrifterne, før du installerer dette produkt.

Ennen kuin asennat tämän tuotteen, lue turvaohjeet kohdasta Safety Information.

Avant d'installer ce produit, lisez les consignes de sécurité.

Vor der Installation dieses Produkts die Sicherheitshinweise lesen.

Πριν εγκαταστήσετε το προϊόν αυτό, διαβάστε τις πληροφορίες ασφάλειας (safety information).

לפני שתתקינו מוצר זה, קראו את הוראות הבטיחות.

A termék telepítése előtt olvassa el a Biztonsági előírásokat!

Prima di installare questo prodotto, leggere le Informazioni sulla Sicurezza.

製品の設置の前に、安全情報をお読みください。

본 제품을 설치하기 전에 안전 정보를 읽으십시오.

Пред да се инсталира овој продукт, прочитајте информацијата за безбедност. Lees voordat u dit product installeert eerst de veiligheidsvoorschriften. Les sikkerhetsinformasjonen (Safety Information) før du installerer dette produktet.

Przed zainstalowaniem tego produktu, należy zapoznać się z książką "Informacje dotyczące bezpieczeństwa" (Safety Information).

Antes de instalar este produto, leia as Informações sobre Segurança.

Перед установкой продукта прочтите инструкции по технике безопасности.

Pred inštaláciou tohto produktu si prečítajte bezpečnostné informácie.

Pred namestitvijo tega proizvoda preberite Varnostne informacije.

Antes de instalar este producto lea la información de seguridad.

Läs säkerhetsinformationen innan du installerar den här produkten.

安裝本產品之前,請先閱讀「安全資訊」。

## <span id="page-8-0"></span>**Prefácio**

Obrigado por adquirir este produto IBM. Reserve alguns minutos para registrar o produto e fornecer informações que ajudarão a IBM a melhor servi-lo no futuro. Seu feedback é importante para desenvolvermos produtos e serviços úteis a você, bem como para desenvolvermos melhores formas de nos comunicarmos com você. Registre seu opcional no Web site da IBM em:

http://www.ibm.com/pc/register.

A IBM enviará a você informações e atualizações sobre o produto registrado, a menos que seja indicado no questionário do site que você não deseja receber informações adicionais.

#### **Sobre este Manual**

Este manual contém instruções de instalação, configuração e utilização da sua Unidade de Disco Rígido Serial ATA da IBM®. O manual é dividido nas seguintes seções:

**Parte 1:** Descrição do produto e do software, requisitos de instalação, instruções de manuseio e informações de instalação e configuração nos seguintes idiomas:

- Português do Brasil
- Checoslovaco
- Inglês
- Francês
- Alemão
- Italiano
- Japonês
- Chinês Simplificado
- Eslovaco
- Espanhol
- v Chinês Tradicional

**Parte 2:** Resolução de problemas, informações sobre serviços e avisos.

**Nota:** As ilustrações desta publicação podem ser um pouco diferentes do seu hardware.

## <span id="page-10-0"></span>**Capítulo 1. Descrição do Produto**

A Unidade de Disco Rígido SATA (Serial ATA) só pode ser instalada em computadores com arquitetura Serial ATA. A Unidade de Disco Rígido SATA da IBM conecta-se à interface SATA em uma unidade única por configuração de cabo, então não há posicionamentos do jumper requeridos para as definições master ou slave, como com a ATA Paralela.

Sua unidade de disco rígido pode ser configurada de uma das seguintes maneiras:

- Unidade única
	- Para ser instalada como a única unidade de disco rígido em um computador
	- Para substituir uma unidade de disco rígido
- v Uma de várias unidades para operar com outras unidades de disco rígido instaladas

Além deste guia do usuário, o pacote de opcionais contém:

- Unidade de disco rígido Serial ATA
- v Quatro parafusos para montagem da unidade
- v O CD do *Software e Guia do Usuário*
- Manual de informações sobre segurança
- Cabo SATA

Entre em contato com o local de compra se as peças estiverem faltando ou com defeito. Não esqueça de guardar o comprovante de compra. Ele pode ser exigido para o recebimento do serviço de garantia.

#### **Descrição do Software**

O CD que vem com o seu opcional contém o programa utilitário de instalação da unidade do Gerenciador de Disco.

**Atenção: Se você estiver instalando sua nova unidade de disco em um computador que não possui uma unidade de CD-ROM, você pode compilar um disquete de instalação em outro sistema que tenha uma unidade de CD-ROM, utilizando um disquete formatado em branco e seu CD do** *Software e Guia do Usuário***. Para criar o disquete de instalação para utilizar em um computador que não possua uma unidade de CD-ROM, consulte** "Criando um Disquete do [Gerenciador](#page-12-0) de Disco" na página 3**.**

<span id="page-11-0"></span>O Gerenciador de Disco testa, particiona, formata e prepara a unidade para a instalação de um sistema operacional. O Gerenciador de Disco pode ser iniciado a partir do CD do Software e Guia do Usuário, eliminando a necessidade de um disquete de sistema. Você deve anexar a nova unidade ao computador antes de instalar o Gerenciador de Disco.

Se você estiver utilizando o Windows 2000 ou Windows XP, você pode utilizar seu sistema operacional em vez do Gerenciador de Disco para particionar ou formatar uma unidade adicional.

O programa utilitário do Gerenciador de Disco contém aplicativos que:

- v particionam e formatam sua unidade
- v copiam todos os arquivos de uma unidade para outra, simplificando a tarefa de adicionar uma unidade de disco rígido que irá substituir sua unidade de inicialização e irá conter seu sistema operacional
- v modificam sua configuração de aplicativos para acessar uma letra de unidade de CD-ROM alterada, se for necessário

#### **Planejamento de Instalação**

Esta seção contém informações detalhadas para ajudar você a planejar a instalação da sua unidade de disco rígido.

#### **Requisitos de Instalação**

Para instalar a unidade de disco você deve ter:

v **Documentação**

A documentação que veio com o seu computador e sistema operacional

v **Porta SATA**

Seu computador deve ter uma porta SATA na placa-mãe ou uma placa de barramento SATA. Se você não tem certeza sobre a sua porta SATA, consulte a documentação fornecida com o computador.

#### **Planejamento de Configuração**

O programa utilitário do Gerenciador de Disco fornece informações sobre a colocação e configuração de unidades de disco rígido.

As instruções na tela fornecem instruções personalizadas sobre como colocar e configurar suas unidades.

Para executar o Gerenciador de Disco:

- 1. Insira o CD do *Software e Guia do Usuário* na sua unidade de CD-ROM.
- 2. Selecione seu idioma.
- 3. Clique em **DiskManager**.
- 4. Selecione seu idioma e clique em **OK**.
- <span id="page-12-0"></span>5. No menu principal do Gerenciador de Disco, selecione **Exibir/Imprimir Manual On-line** e, em seguida, pressione **Inserir**.
- 6. Selecione **Antes de Executar o Gerenciador de Disco**.
- 7. Selecione **Adicionando uma Unidade de Disco Rígido - Considerações**.
- 8. Selecione **Notas sobre Adicionando uma Unidade** para visualizar informações sobre a colocação e configuração da sua unidade.

#### **Planejamento de Partição**

Os releases mais recentes dos sistemas operacionais da Microsoft têm uma opção de tabela de alocação de arquivos de 32 bits chamada FAT32. A FAT32 suporta partições de até 2  $TB<sup>1</sup>$  e tamanhos de cluster de 4  $KB<sup>2</sup>$  para partições de até 8 GB<sup>3</sup>. Se você tem FAT32, você será capaz de preparar sua unidade sem se preocupar com os limites de tamanho de partição ou eficiência de armazenamento. Para determinar se você tem a FAT32 instalada, selecione sua unidade existente em **Meu computador** e selecione **Propriedades**. Se a FAT32 estiver instalada, a guia **Geral** exibirá ″FAT32″ sob o rótulo da unidade.

Se você utiliza o Windows XP, você deve utilizar o NTFS (Sistema de Arquivos NT) para particionar sua nova unidade. Para obter mais informações sobre a partição da sua unidade para Windows XP, consulte ["Particionando](#page-17-0) e [Formatando](#page-17-0) a Unidade" na página 8.

#### **Criando um Disquete do Gerenciador de Disco**

Se o seu computador não tem unidade de CD-ROM e você deseja criar um disquete de reinicialização do Gerenciador de Disco, faça o seguinte:

- 1. Coloque o CD de instalação em um computador que tenha CD-ROM e o Microsoft Windows 95 ou posterior.
- 2. Inicie o computador e insira o CD na unidade de CD-ROM.
- 3. Selecione seu idioma.
- 4. Clique em **DiskManager**.
- 5. Selecione seu idioma e clique em **OK**.
- 6. Clique em **Avançar**.
- 7. Leia o Acordo de Licença e clique em **Sim**.
- 8. Na janela ″Instalação do Gerenciador de Disco concluída″ certifique-se de que a opção **Verificar e Executar Gerenciador de Disco agora!** esteja marcada. Clique em **Concluir**.
- 9. No menu Gerenciador de Disco, clique em **Manutenção**.

<sup>1.</sup> Quando se refere à capacidade da unidade de disco rígido, TB (terabyte) significa 1 000 000 000 000 bytes; o recurso acessível ao usuário total pode variar, dependendo do sistema operacional.

<sup>2.</sup> Quando se refere a tamanhos de cluster, KB significa 1 024 bytes.

<sup>3.</sup> Quando se refere à capacidade da unidade de disco rígido, GB (gigabyte) significa 1 000 000 000 bytes; o recurso acessível ao usuário total pode variar, dependendo do sistema operacional.

- <span id="page-13-0"></span>10. Selecione **Criar um Disquete do Gerenciador de Disco** na janela ″Opções de manutenção″.
- 11. Selecione seu idioma. Clique em **Continuar** duas vezes.
- 12. Insira um disquete em branco, formatado, na unidade de disquete.
- 13. Leia o acordo de licença e clique em **Sim**.
- 14. Clique em **Iniciar**.
- 15. Ao ver a mensagem ″Disquete do Gerenciador de Disco criado com êxito″ clique em **Sair**. Remova o disquete da unidade.
- 16. Clique em **Cancelar** e, em seguida, **Sair**.

#### **Utilizando um Disquete do Gerenciador de Disco**

Para utilizar o disquete do Gerenciador de Disco para instalar sua nova unidade de disco rígido, faça o seguinte:

- 1. Insira o disquete na unidade de disquete do computador no qual você deseja instalar a nova unidade de disco rígido.
- 2. Desligue o computador.
- 3. Ligue o computador. O computador será iniciado a partir do disquete.
- 4. Siga as instruções na tela.
- 5. Selecione **Exibir/Imprimir Manual On-line** para ler e imprimir a ajuda on-line.
- 6. A opção de menu **Instalação Easy Disk** é adequada para a maioria das instalações.

#### **Instalando a Unidade**

Se você estiver utilizando o Windows 2000 ou Windows XP na sua unidade existente, você deve instalar sua nova unidade no computador antes de utilizar o Windows para particionar ou formatar sua nova unidade.

As instruções desta seção são diretrizes gerais que se aplicam à maioria dos computadores. Para obter informações específicas sobre a instalação de uma unidade de disco rígido no seu computador, consulte a documentação que veio com ele.

#### **Etapa 1. Abrindo o Computador**

Antes de abrir seu computador, conclua as seguintes etapas:

- 1. Desligue o computador.
- 2. Desconecte os cabos das tomadas de força para o seu computador e todos os dispositivos anexados.

Agora é seguro abrir o computador. Para obter informações específicas sobre a abertura do computador, consulte a documentação fornecida com o computador.

#### <span id="page-14-0"></span>**Etapa 2. Desempacotando a Unidade**

Utilize o procedimento a seguir para desempacotar e manusear a unidade. Para evitar danos e descarga de eletricidade estática, manuseie o mínimo possível.

- 1. Não abra a bolsa antiestática até que esteja pronto para instalar a unidade. A eletricidade estática pode danificar a unidade e outros componentes do computador.
- 2. Toque a superfície condutora interna da bolsa antiestática que contém a unidade e uma superfície de metal do computador que não seja pintada por dois segundos. Isso faz com que a eletricidade estática da embalagem e de seu corpo seja drenada.
- 3. Antes de manusear a unidade, faça o seu aterramento tocando na superfície sem tinta do computador. Faça o seu aterramento novamente depois de sair e voltar para sua área de trabalho.
- 4. Sempre manuseie a unidade pelas bordas. Não toque qualquer circuito de impressão exposto, componentes ou pinos conectores.
- 5. Ao instalar a unidade, evite todo o manuseio desnecessário. O manuseio descuidado pode danificar os cabeçotes, os discos de rotação e os mancais dentro do compartimento da unidade.
- 6. Se você precisar rebaixar a unidade, coloque a bolsa antiestática sobre uma superfície plana e revestida e coloque a unidade na bolsa com o lado do componente voltado para cima.

**Nota:** Se você deseja instalar a unidade em um compartimento de 5,25 polegadas, você precisará adquirir um kit de conversão.

#### **Etapa 3. Montagem da Unidade no Compartimento**

Você pode montar a unidade horizontal ou verticalmente. Para montar a unidade no compartimento:

- 1. Deslize a unidade para dentro do compartimento.
- 2. Se você irá adicionar sua nova unidade a um sistema com uma unidade existente, certifique-se de que a nova unidade está posicionada de modo que esteja em um ângulo adjacente e orientada na mesma direção da unidade de disco rígido existente, assim você não terá que girar o cabo de interface para conectar as unidades.
- 3. Alinhe os orifícios dos parafusos do compartimento de unidade com os orifícios encadeados no invólucro da unidade ou suportes de expansão.
- 4. Aperte os parafusos para segurarem levemente a unidade no compartimento. Em algumas instalações, pode ser necessário utilizar os orifícios dos parafusos na parte inferior (lado da placa de circuito) da unidade.

5. Verifique o alinhamento da unidade e aperte os parafusos. Não os aperte excessivamente.

#### <span id="page-16-0"></span>**Etapa 4. Conectando os Cabos à Unidade**

Utilize os procedimentos a seguir para conectar os cabos.

- 1. Conecte o cabo fornecido com o seu opcional à porta de 7 pinos (2) da sua unidade.
- 2. Conecte a outra extremidade à porta serial ATA. A porta serial ATA pode estar na placa-mãe do computador ou em uma placa instalada em um slot de expansão.

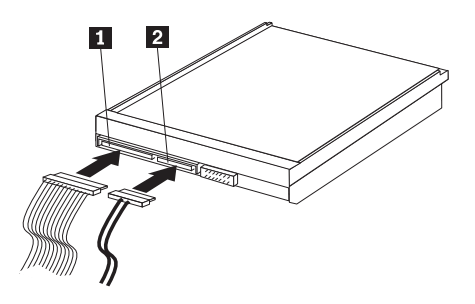

1- Conector de alimentação SATA de 15 pinos

- 2 Cabo de 7 pinos
- 3. Localize um conector de alimentação SATA de 15 pinos que não seja usado e que venha da fonte de alimentação do computador e conecte-o ao conector de alimentação DC da unidade (**1**). O conector de alimentação é como uma chave, só pode ser conectado de uma maneira. Não force. Se o conector não conectar com uma pressão razoável, verifique novamente a orientação do conector de cabo ao conector de unidade e tente novamente.

**Nota:** Conecte apenas um cabo de alimentação.

#### **Etapa 5. Concluindo a Instalação da Unidade**

Para concluir a instalação da unidade:

- 1. Verifique se a unidade de disco rígido está firmemente montada e se os cabos estão firmemente conectados.
- 2. Verifique se os cabos não interferem na tampa do computador e não bloqueiam as lâminas do ventilador da fonte de alimentação ou os caminhos do fluxo de ar.
- 3. Recoloque a tampa do computador.
- 4. Reconecte todos os dispositivos. Certifique-se de que o teclado, o mouse e os cabos do monitor estão firmemente conectados.
- 5. Reconecte todos os cabos de alimentação AC.

#### <span id="page-17-0"></span>**Preparando a Unidade para Utilização**

Ao iniciar seu computador novamente, a tela de informações de instalação de configuração é exibida porque você alterou o hardware no seu computador. Alguns computadores requerem que você faça opções de configuração na primeira vez que você inicia novamente após a instalação de um novo dispositivo. Se a tela não for exibida, consulte a documentação do seu computador para obter informações sobre como acessá-la. Na maioria dos computadores IBM, você pode ver as informações de configuração durante a inicialização, pressionando F1 quando o gráfico de configuração é exibido no canto superior direito da tela.

Verifique as informações de instalação de configuração para um dos procedimentos a seguir:

- v Se o programa de instalação de configuração relatar o tamanho da sua nova unidade como esperado, salve suas alterações, feche o programa de configuração e continue com "Particionando e Formatando a Unidade" na página 8.
- v Se o computador parar de responder ou não iniciar novamente com êxito, vá para o Capítulo 2, "Resolução de [Problemas",](#page-20-0) na página 11.

#### **Particionando e Formatando a Unidade**

**Se você estiver adicionando a unidade a um computador que possui o Windows 2000 instalado em uma unidade existente, siga as instruções a seguir para particionar e formatar sua nova unidade SATA.**

- 1. Ligue o computador.
- 2. Clique em **Iniciar -> Programas -> Painel de controle**.
- 3. Dê um clique duplo em **Ferramentas administrativas**.
- 4. Dê um clique duplo em **Gerenciamento do computador**.
- 5. Dê um clique duplo em **Armazenamento**.
- 6. Dê um clique duplo em **Gerenciamento de discos**.
- 7. Na barra de menu, clique em **Ação -> Todas as tarefas -> Criar volume**. O **Assistente criar volume** é aberto.
- 8. Siga as instruções na tela para particionar e formatar a unidade.

#### **Se você estiver adicionando a unidade a um computador que possui o Windows XP instalado em uma unidade existente, siga as instruções a seguir para particionar e formatar sua nova unidade SATA.**

**Nota:** Ao instalar uma Unidade de Disco Rígido do IBM ThinkAccesories no Windows XP para poder acessar recursos com mais de 137 GB, a exigência mínima é um Service Pack 1a (SP1a).

1. Ligue o computador.

- <span id="page-18-0"></span>2. Clique em **Iniciar -> Meu computador**.
- 3. Clique com o botão direito em **Meu computador**.
- 4. Clique em **Gerenciar**. A janela Gerenciamento do computador é aberta.
- 5. No menu do lado esquerdo, clique uma vez em **Gerenciamento de disco**.
- 6. Na barra de menus, clique em **Ação -> Todas as tarefas -> Formatar**.
- 7. A janela Formatar é aberta. Siga as instruções na tela para formatar e particionar a unidade.

**Nota:** Se você instalar a unidade em um computador que não tem unidade de disco rígido, siga as instruções a seguir para particionar e formatar a nova unidade de disco rígido para os sistemas operacionais Windows 2000 ou Windows XP que utilizem NTFS:

- 1. Insira o primeiro disquete de instalação do Windows 2000 ou Windows XP (*Disco de Instalação #1*) na unidade de disquete ou insira o CD de instalação do Windows 2000 ou Windows XP na unidade de CD-ROM.
- 2. Reinicie o computador.
- 3. Utilize as instruções do guia do usuário do Windows 2000 ou Windows XP para particionar e formatar sua unidade.

#### **Gerenciando sua Unidade de Disco Rígido**

O Gerenciador de Disco incluído no *CD do Guia do Usuário e Software do Serial ATA IBM* fornece ferramentas para o gerenciamento do disco rígido que permitem que você:

- v particione e formate sua unidade de disco rígido
- v atualize as letras de unidade de CD-ROM, se necessário
- v copie arquivos da unidade de disco rígido antiga para a nova sem alterar o diretório ou os nomes de arquivos
- v execute programas de diagnóstico e gerencie a unidade

Para obter mais informações sobre essas ferramentas, clique no botão Ajuda dentro da seção Opções de Manutenção do software do Gerenciador de Disco.

## <span id="page-20-0"></span>**Capítulo 2. Resolução de Problemas**

Se você instalar sua nova unidade de disco rígido e o programa de inicialização parar de responder ou não relatar a nova unidade corretamente, pode haver um problema de hardware. Consulte as seções a seguir para obter mais informações sobre essas questões.

#### **Corrigindo problemas de hardware**

Para isolar e corrigir um problema de hardware, tente o seguinte:

- 1. Utilize os procedimentos a seguir para verificar as conexões de cabo.
	- a. Desligue o computador.
	- b. Desconecte os cabos das tomadas de força para o seu computador e todos os dispositivos anexados.
	- c. Remova a tampa do computador e desconecte o cabo de interface da unidade.
	- d. Confirme as conexões à interface da unidade de disco rígido e ao conector de alimentação de energia. Consulte a "Etapa 4. [Conectando](#page-16-0) os Cabos à [Unidade"](#page-16-0) na página 7.
	- e. Verifique se o cabo de alimentação está conectado corretamente à unidade.
	- f. Recoloque a tampa do computador.
	- g. Conecte novamente o cabo de alimentação de energia ao computador.
	- h. Reinicie o computador.

Se o problema não ocorrer novamente, volte para ["Preparando](#page-17-0) a Unidade para [Utilização"](#page-17-0) na página 8. Se o problema ocorrer novamente, continue com a etapa 2.

- 2. Verifique se há conflito com outro dispositivo e inicie o computador novamente com somente a nova unidade de disco rígido conectada.
	- a. Desligue o computador.
	- b. Desconecte os cabos das tomadas de força para o seu computador e todos os dispositivos anexados.
	- c. Remova a tampa do computador e desconecte todos os dispositivos das portas IDE e SATA.
	- d. Conecte a nova unidade de disco rígido à porta Serial ATA.
	- e. Recoloque a tampa do computador.
	- f. Verifique novamente todos os cabos externos.
- g. Inicie o computador novamente e verifique o tamanho da unidade relatado pelo programa de instalação de configuração. Se a unidade de disco rígido for detectada corretamente agora, você tem um problema de compatibilidade com um dos dispositivos desconectados.
- h. Para isolar um problema de incompatibilidade:
	- Consulte os guias do usuário para saber sobre os dispositivos anexados.
	- v Utilize o *Manual On-line do Gerenciador de Disco* para obter informações adicionais. Para abrir o Manual On-line do Gerenciador de Disco, siga as etapas a seguir:
		- 1) Insira o CD do *Software e Guia do Usuário* na sua unidade de CD-ROM.
		- 2) Selecione seu idioma.
		- 3) No lado esquerdo da janela, clique em **DiskManager**.
		- 4) Selecione seu idioma e clique em **OK**.
		- 5) No menu principal do Gerenciador de Disco, selecione **Exibir/Imprimir Manual On-line** e, em seguida, pressione **Inserir**.
	- Se o dispositivo em conflito for uma unidade de disco rígido que não seja um produto da IBM, consulte o site do fabricante da unidade na Web ou ligue para o help desk do fabricante.
	- Ao corrigir o problema de compatibilidade, volte para ["Preparando](#page-17-0)" a Unidade para [Utilização"](#page-17-0) na página 8 para concluir o processo de preparação da unidade de disco.

## <span id="page-22-0"></span>**Apêndice A. Warranty information**

This section contains the warranty period for your product, information about obtaining warranty service and support, and the IBM Statement of Limited Warranty.

#### **Warranty period**

Contact your place of purchase for warranty service information.

**Machine -** Serial ATA Hard Disk Drive

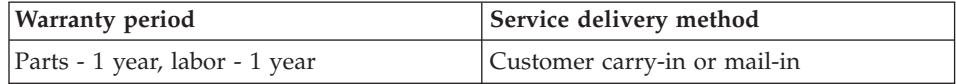

#### **Service and support**

The following information describes the technical support that is available for your product, during the warranty period or throughout the life of the product. Refer to your IBM Statement of Limited Warranty for a full explanation of IBM warranty terms.

#### **Warranty information on the World Wide Web**

The IBM Machine Warranties Web site at

http://www.ibm.com/servers/support/machine\_warranties/ contains a worldwide overview of the IBM Limited Warranty for IBM Machines, a glossary of terms used in the Statement of Limited Warranty, Frequently Asked Questions (FAQ), and links to Product Support Web pages. The IBM Statement of Limited Warranty is available from this Web site in 29 languages in Portable Document Format (PDF).

#### **Online technical support**

Online technical support is available during the life of your product through the Personal Computing Support Web site at http://www.ibm.com/pc/support/.

During the warranty period, assistance for replacement or exchange of defective components is available. In addition, if your IBM option is installed in an IBM computer, you might be entitled to service at your location. Your technical support representative can help you determine the best alternative.

#### <span id="page-23-0"></span>**Telephone technical support**

Installation and configuration support through the IBM Support Center will be withdrawn or made available for a fee, at IBM's discretion, 90 days after the option has been withdrawn from marketing. Additional support offerings, including step-by-step installation assistance, are available for a nominal fee.

To assist the technical support representative, have available as much of the following information as possible:

- Option name
- Option number
- Proof of purchase
- v Computer manufacturer, model, serial number (if IBM), and manual
- v Exact wording of the error message (if any)
- Description of the problem
- Hardware and software configuration information for your system

If possible, be at your computer. Your technical support representative might want to walk you through the problem during the call.

For the support telephone number and support hours by country, refer to the following table. If the number for your country or region is not listed, contact your IBM reseller or IBM marketing representative. Response time may vary depending on the number and nature of the calls received.

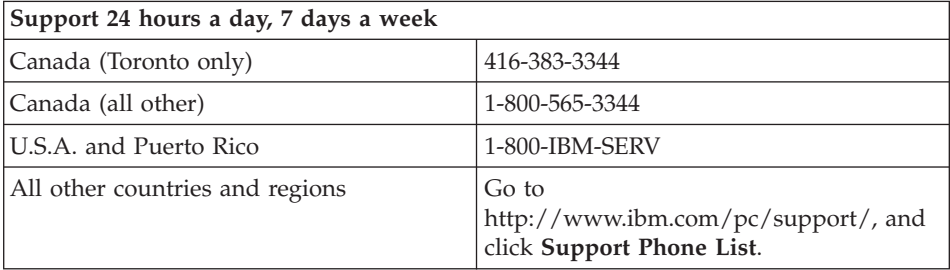

#### <span id="page-24-0"></span>**IBM Statement of Limited Warranty Z125-4753-06 8/2000**

#### **Part 1 - General Terms**

This Statement of Limited Warranty includes Part 1 - General Terms and Part 2 - Country-unique Terms. The terms of Part 2 replace or modify those of Part 1. The warranties provided by IBM in this Statement of Limited Warranty apply only to Machines you purchase for your use, and not for resale, from IBM or your reseller. The term "Machine" means an IBM machine, its features, conversions, upgrades, elements, or accessories, or any combination of them. The term "Machine" does not include any software programs, whether pre-loaded with the Machine, installed subsequently or otherwise. Unless IBM specifies otherwise, the following warranties apply only in the country where you acquire the Machine. Nothing in this Statement of Limited Warranty affects any statutory rights of consumers that cannot be waived or limited by contract. If you have any questions, contact IBM or your reseller.

**The IBM Warranty for Machines:** IBM warrants that each Machine 1) is free from defects in materials and workmanship and 2) conforms to IBM's Official Published Specifications ("Specifications"). The warranty period for a Machine is a specified, fixed period commencing on its Date of Installation. The date on your sales receipt is the Date of Installation unless IBM or your reseller informs you otherwise.

If a Machine does not function as warranted during the warranty period, and IBM or your reseller are unable to either 1) make it do so or 2) replace it with one that is at least functionally equivalent, you may return it to your place of purchase and your money will be refunded.

**Extent of Warranty:** The warranty does not cover the repair or exchange of a Machine resulting from misuse, accident, modification, unsuitable physical or operating environment, improper maintenance by you, or failure caused by a product for which IBM is not responsible. The warranty is voided by removal or alteration of Machine or parts identification labels.

**THESE WARRANTIES ARE YOUR EXCLUSIVE WARRANTIES AND REPLACE ALL OTHER WARRANTIES OR CONDITIONS, EXPRESS OR IMPLIED, INCLUDING, BUT NOT LIMITED TO, THE IMPLIED WARRANTIES OR CONDITIONS OF MERCHANTABILITY AND FITNESS FOR A PARTICULAR PURPOSE. THESE WARRANTIES GIVE YOU SPECIFIC LEGAL RIGHTS AND YOU MAY ALSO HAVE OTHER RIGHTS WHICH VARY FROM JURISDICTION TO JURISDICTION. SOME JURISDICTIONS DO NOT ALLOW THE EXCLUSION OR LIMITATION OF EXPRESS OR IMPLIED WARRANTIES, SO THE ABOVE EXCLUSION OR LIMITATION MAY NOT APPLY TO YOU. IN THAT EVENT, SUCH WARRANTIES ARE LIMITED IN DURATION TO THE WARRANTY PERIOD. NO WARRANTIES APPLY AFTER THAT PERIOD.**

**Items Not Covered by Warranty:** IBM does not warrant uninterrupted or error-free operation of a Machine. Any technical or other support provided for a Machine under warranty, such as assistance via telephone with "how-to" questions and those regarding Machine set-up and installation, will be provided **WITHOUT WARRANTIES OF ANY KIND.**

**Warranty Service:** To obtain warranty service for a Machine, contact IBM or your reseller. If you do not register your Machine with IBM, you may be required to present proof of purchase.

During the warranty period, IBM or your reseller, if approved by IBM to provide warranty service, provides without charge certain types of repair and exchange service to keep Machines in, or restore them to, conformance with their Specifications. IBM or your reseller will inform you of the available types of service for a Machine based on its country of installation. At its discretion, IBM or your reseller will 1) either repair or exchange the failing Machine and 2) provide the service either at your location or a service center. IBM or your reseller will also manage and install selected engineering changes that apply to the Machine.

Some parts of IBM Machines are designated as Customer Replaceable Units (called "CRUs"), e.g., keyboards, memory, or hard disk drives. IBM ships CRUs to you for replacement by you. You must return all defective CRUs to IBM within 30 days of your receipt of the replacement CRU. You are responsible for downloading designated Machine Code and Licensed Internal Code updates from an IBM Internet Web site or from other electronic media, and following the instructions that IBM provides.

When warranty service involves the exchange of a Machine or part, the item IBM or your reseller replaces becomes its property and the replacement becomes yours. You represent that all removed items are genuine and unaltered. The replacement may not be new, but will be in good working order and at least functionally equivalent to the item replaced. The replacement assumes the warranty service status of the replaced item. Many features, conversions, or upgrades involve the removal of parts and their return to IBM. A part that replaces a removed part will assume the warranty service status of the removed part.

Before IBM or your reseller exchanges a Machine or part, you agree to remove all features, parts, options, alterations, and attachments not under warranty service.

You also agree to

1. ensure that the Machine is free of any legal obligations or restrictions that prevent its exchange;

- 2. obtain authorization from the owner to have IBM or your reseller service a Machine that you do not own; and
- 3. where applicable, before service is provided:
	- a. follow the problem determination, problem analysis, and service request procedures that IBM or your reseller provides;
	- b. secure all programs, data, and funds contained in a Machine;
	- c. provide IBM or your reseller with sufficient, free, and safe access to your facilities to permit them to fulfill their obligations; and
	- d. inform IBM or your reseller of changes in a Machine's location.

IBM is responsible for loss of, or damage to, your Machine while it is 1) in IBM's possession or 2) in transit in those cases where IBM is responsible for the transportation charges.

Neither IBM nor your reseller is responsible for any of your confidential, proprietary or personal information contained in a Machine which you return to IBM or your reseller for any reason. You should remove all such information from the Machine prior to its return.

**Limitation of Liability:** Circumstances may arise where, because of a default on IBM's part or other liability, you are entitled to recover damages from IBM. In each such instance, regardless of the basis on which you are entitled to claim damages from IBM (including fundamental breach, negligence, misrepresentation, or other contract or tort claim), except for any liability that cannot be waived or limited by applicable laws, IBM is liable for no more than

- 1. damages for bodily injury (including death) and damage to real property and tangible personal property; and
- 2. the amount of any other actual direct damages, up to the charges (if recurring, 12 months' charges apply) for the Machine that is subject of the claim. For purposes of this item, the term "Machine" includes Machine Code and Licensed Internal Code.

This limit also applies to IBM's suppliers and your reseller. It is the maximum for which IBM, its suppliers, and your reseller are collectively responsible.

**UNDER NO CIRCUMSTANCES IS IBM LIABLE FOR ANY OF THE FOLLOWING: 1) THIRD-PARTY CLAIMS AGAINST YOU FOR DAMAGES (OTHER THAN THOSE UNDER THE FIRST ITEM LISTED ABOVE); 2) LOSS OF, OR DAMAGE TO, YOUR RECORDS OR DATA; OR 3) SPECIAL, INCIDENTAL, OR INDIRECT DAMAGES OR FOR ANY ECONOMIC CONSEQUENTIAL DAMAGES, LOST PROFITS OR LOST SAVINGS, EVEN IF IBM, ITS SUPPLIERS OR YOUR RESELLER IS INFORMED OF THEIR POSSIBILITY. SOME JURISDICTIONS DO NOT ALLOW THE EXCLUSION OR LIMITATION OF INCIDENTAL OR**

#### <span id="page-27-0"></span>**CONSEQUENTIAL DAMAGES, SO THE ABOVE LIMITATION OR EXCLUSION MAY NOT APPLY TO YOU.**

#### **Governing Law**

**Governing Law:** Both you and IBM consent to the application of the laws of the country in which you acquired the Machine to govern, interpret, and enforce all of your and IBM's rights, duties, and obligations arising from, or relating in any manner to, the subject matter of this Agreement, without regard to conflict of law principles.

#### **Part 2 - Country-unique Terms AMERICAS**

#### **BRAZIL**

**Governing Law:** *The following is added after the first sentence:*Any litigation arising from this Agreement will be settled exclusively by the court of Rio de Janeiro.

#### **NORTH AMERICA**

**Warranty Service:** *The following is added to this Section:* To obtain warranty service from IBM in Canada or the United States, call 1-800-IBM-SERV (426-7378).

#### **CANADA**

**Governing Law:** *The following replaces "laws of the country in which you acquired the Machine" in the first sentence:* laws in the Province of Ontario.

#### **UNITED STATES**

**Governing Law:** *The following replaces "laws of the country in which you acquired the Machine" in the first sentence:* laws of the State of New York.

#### **ASIA PACIFIC**

#### **AUSTRALIA**

**The IBM Warranty for Machines:** *The following paragraph is added to this Section:* The warranties specified in this Section are in addition to any rights you may have under the Trade Practices Act 1974 or other similar legislation and are only limited to the extent permitted by the applicable legislation.

**Limitation of Liability:** *The following is added to this Section:* Where IBM is in breach of a condition or warranty implied by the Trade Practices Act 1974 or other similar legislation, IBM's liability is limited to the repair or replacement of the goods or the supply of equivalent goods. Where that condition or warranty relates to right to sell, quiet possession or clear title, or the goods are of a kind ordinarily acquired for personal, domestic or household use or consumption, then none of the limitations in this paragraph apply.

**Governing Law:** *The following replaces "laws of the country in which you acquired the Machine" in the first sentence:* laws of the State or Territory.

#### **CAMBODIA, LAOS, AND VIETNAM**

**Governing Law:** *The following replaces "laws of the country in which you acquired the Machine" in the first sentence:*laws of the State of New York.

*The following is added to this Section:* Disputes and differences arising out of or in connection with this Agreement shall be finally settled by arbitration which shall be held in Singapore in accordance with the rules of the International Chamber of Commerce (ICC). The arbitrator or arbitrators designated in conformity with those rules shall have the power to rule on their own competence and on the validity of the Agreement to submit to arbitration. The arbitration award shall be final and binding for the parties without appeal and the arbitral award shall be in writing and set forth the findings of fact and the conclusions of law.

All proceedings shall be conducted, including all documents presented in such proceedings, in the English language. The number of arbitrators shall be three, with each side to the dispute being entitled to appoint one arbitrator.

The two arbitrators appointed by the parties shall appoint a third arbitrator before proceeding upon the reference. The third arbitrator shall act as chairman of the proceedings. Vacancies in the post of chairman shall be filled by the president of the ICC. Other vacancies shall be filled by the respective nominating party. Proceedings shall continue from the stage they were at when the vacancy occurred.

If one of the parties refuses or otherwise fails to appoint an arbitrator within 30 days of the date the other party appoints its, the first appointed arbitrator shall be the sole arbitrator, provided that the arbitrator was validly and properly appointed.

The English language version of this Agreement prevails over any other language version.

#### **HONG KONG AND MACAU**

**Governing Law:** *The following replaces "laws of the country in which you acquired the Machine" in the first sentence:* laws of Hong Kong Special Administrative Region.

#### **INDIA**

**Limitation of Liability:** *The following replaces items 1 and 2 of this Section:*

- 1. liability for bodily injury (including death) or damage to real property and tangible personal property will be limited to that caused by IBM's negligence;
- 2. as to any other actual damage arising in any situation involving nonperformance by IBM pursuant to, or in any way related to the subject of this Statement of Limited Warranty, IBM's liability will be limited to the charge paid by you for the individual Machine that is the subject of the claim.

#### **JAPAN**

**Governing Law:** *The following sentence is added to this Section:*Any doubts concerning this Agreement will be initially resolved between us in good faith and in accordance with the principle of mutual trust.

#### **NEW ZEALAND**

**The IBM Warranty for Machines:** *The following paragraph is added to this Section:* The warranties specified in this Section are in addition to any rights you may have under the Consumer Guarantees Act 1993 or other legislation which cannot be excluded or limited. The Consumer Guarantees Act 1993 will not apply in respect of any goods which IBM provides, if you require the goods for the purposes of a business as defined in that Act.

**Limitation of Liability:** *The following is added to this Section:* Where Machines are not acquired for the purposes of a business as defined in the Consumer Guarantees Act 1993, the limitations in this Section are subject to the limitations in that Act.

#### **PEOPLE'S REPUBLIC OF CHINA (PRC)**

**Governing Law:** *The following replaces this Section:* Both you and IBM consent to the application of the laws of the State of New York (except when local law requires otherwise) to govern, interpret, and enforce all your and IBM's rights, duties, and obligations arising from, or relating in any manner to, the subject matter of this Agreement, without regard to conflict of law principles.

Any disputes arising from or in connection with this Agreement will first be resolved by friendly negotiations, failing which either of us has the right to

submit the dispute to the China International Economic and Trade Arbitration Commission in Beijing, the PRC, for arbitration in accordance with its arbitration rules in force at the time. The arbitration tribunal will consist of three arbitrators. The language to be used therein will be English and Chinese. An arbitral award will be final and binding on all the parties, and will be enforceable under the Convention on the Recognition and Enforcement of Foreign Arbitral Awards (1958).

The arbitration fee will be borne by the losing party unless otherwise determined by the arbitral award.

During the course of arbitration, this Agreement will continue to be performed except for the part which the parties are disputing and which is undergoing arbitration.

#### **EUROPE, MIDDLE EAST, AFRICA (EMEA)**

*THE FOLLOWING TERMS APPLY TO ALL EMEA COUNTRIES:* The terms of this Statement of Limited Warranty apply to Machines purchased from IBM or an IBM reseller.

**Warranty Service:** If you purchase an IBM Machine in Austria, Belgium, Denmark, Estonia, Finland, France, Germany, Greece, Iceland, Ireland, Italy, Latvia, Lithuania, Luxembourg, Netherlands, Norway, Portugal, Spain, Sweden, Switzerland or United Kingdom, you may obtain warranty service for that Machine in any of those countries from either (1) an IBM reseller approved to perform warranty service or (2) from IBM. If you purchase an IBM Personal Computer Machine in Albania, Armenia, Belarus, Bosnia and Herzegovina, Bulgaria, Croatia, Czech Republic, Georgia, Hungary, Kazakhstan, Kirghizia, Federal Republic of Yugoslavia, Former Yugoslav Republic of Macedonia (FYROM), Moldova, Poland, Romania, Russia, Slovak Republic, Slovenia, or Ukraine, you may obtain warranty service for that Machine in any of those countries from either (1) an IBM reseller approved to perform warranty service or (2) from IBM.

If you purchase an IBM Machine in a Middle Eastern or African country, you may obtain warranty service for that Machine from the IBM entity within the country of purchase, if that IBM entity provides warranty service in that country, or from an IBM reseller, approved by IBM to perform warranty service on that Machine in that country. Warranty service in Africa is available within 50 kilometers of an IBM authorized service provider. You are responsible for transportation costs for Machines located outside 50 kilometers of an IBM authorized service provider.

**Governing Law:** The applicable laws that govern, interpret and enforce rights, duties, and obligations of each of us arising from, or relating in any manner

to, the subject matter of this Statement, without regard to conflict of laws principles, as well as Country-unique terms and competent court for this Statement are those of the country in which the warranty service is being provided, except that in 1) Albania, Bosnia-Herzegovina, Bulgaria, Croatia, Hungary, Former Yugoslav Republic of Macedonia, Romania, Slovakia, Slovenia, Armenia, Azerbaijan, Belarus, Georgia, Kazakhstan, Kyrgyzstan, Moldova, Russia, Tajikistan, Turkmenistan, Ukraine, and Uzbekistan, the laws of Austria apply; 2) Estonia, Latvia, and Lithuania, the laws of Finland apply; 3) Algeria, Benin, Burkina Faso, Cameroon, Cape Verde, Central African Republic, Chad, Congo, Djibouti, Democratic Republic of Congo, Equatorial Guinea, France, Gabon, Gambia, Guinea, Guinea-Bissau, Ivory Coast, Lebanon, Mali, Mauritania, Morocco, Niger, Senegal, Togo, and Tunisia, this Agreement will be construed and the legal relations between the parties will be determined in accordance with the French laws and all disputes arising out of this Agreement or related to its violation or execution, including summary proceedings, will be settled exclusively by the Commercial Court of Paris; 4) Angola, Bahrain, Botswana, Burundi, Egypt, Eritrea, Ethiopia, Ghana, Jordan, Kenya, Kuwait, Liberia, Malawi, Malta, Mozambique, Nigeria, Oman, Pakistan, Qatar, Rwanda, Sao Tome, Saudi Arabia, Sierra Leone, Somalia, Tanzania, Uganda, United Arab Emirates, United Kingdom, West Bank/Gaza, Yemen, Zambia, and Zimbabwe, this Agreement will be governed by English Law and disputes relating to it will be submitted to the exclusive jurisdiction of the English courts; and 5) in Greece, Israel, Italy, Portugal, and Spain any legal claim arising out of this Statement will be brought before, and finally settled by, the competent court of Athens, Tel Aviv, Milan, Lisbon, and Madrid, respectively.

#### *THE FOLLOWING TERMS APPLY TO THE COUNTRY SPECIFIED:*

#### **AUSTRIA AND GERMANY**

**The IBM Warranty for Machines:** *The following replaces the first sentence of the first paragraph of this Section:* The warranty for an IBM Machine covers the functionality of the Machine for its normal use and the Machine's conformity to its Specifications.

#### *The following paragraphs are added to this Section:*

The minimum warranty period for Machines is six months. In case IBM or your reseller is unable to repair an IBM Machine, you can alternatively ask for a partial refund as far as justified by the reduced value of the unrepaired Machine or ask for a cancellation of the respective agreement for such Machine and get your money refunded.

**Extent of Warranty:** *The second paragraph does not apply.*

**Warranty Service:** *The following is added to this Section:* During the warranty period, transportation for delivery of the failing Machine to IBM will be at IBM's expense.

**Limitation of Liability:** *The following paragraph is added to this Section:* The limitations and exclusions specified in the Statement of Limited Warranty will not apply to damages caused by IBM with fraud or gross negligence and for express warranty.

*The following sentence is added to the end of item 2:* IBM's liability under this item is limited to the violation of essential contractual terms in cases of ordinary negligence.

#### **EGYPT**

**Limitation of Liability:** *The following replaces item 2 in this Section:* as to any other actual direct damages, IBM's liability will be limited to the total amount you paid for the Machine that is the subject of the claim. For purposes of this item, the term "Machine" includes Machine Code and Licensed Internal Code.

*Applicability of suppliers and resellers (unchanged).*

#### **FRANCE**

**Limitation of Liability:** *The following replaces the second sentence of the first paragraph of this Section:*In such instances, regardless of the basis on which you are entitled to claim damages from IBM, IBM is liable for no more than: *(items 1 and 2 unchanged)*.

#### **IRELAND**

**Extent of Warranty:** *The following is added to this Section:* Except as expressly provided in these terms and conditions, all statutory conditions, including all warranties implied, but without prejudice to the generality of the foregoing all warranties implied by the Sale of Goods Act 1893 or the Sale of Goods and Supply of Services Act 1980 are hereby excluded.

**Limitation of Liability:** *The following replaces items one and two of the first paragraph of this Section:*1. death or personal injury or physical damage to your real property solely caused by IBM's negligence; and 2. the amount of any other actual direct damages, up to 125 percent of the charges (if recurring, the 12 months' charges apply) for the Machine that is the subject of the claim or which otherwise gives rise to the claim.

*Applicability of suppliers and resellers (unchanged).*

*The following paragraph is added at the end of this Section:* IBM's entire liability and your sole remedy, whether in contract or in tort, in respect of any default shall be limited to damages.

#### **ITALY**

**Limitation of Liability:** *The following replaces the second sentence in the first paragraph:*In each such instance unless otherwise provided by mandatory law, IBM is liable for no more than: 1. *(unchanged)* 2. as to any other actual damage arising in all situations involving nonperformance by IBM pursuant to, or in any way related to the subject matter of this Statement of Warranty, IBM's liability, will be limited to the total amount you paid for the Machine that is the subject of the claim. *Applicability of suppliers and resellers (unchanged).*

*The following replaces the third paragraph of this Section:* Unless otherwise provided by mandatory law, IBM and your reseller are not liable for any of the following: *(items 1 and 2 unchanged)* 3) indirect damages, even if IBM or your reseller is informed of their possibility.

#### **SOUTH AFRICA, NAMIBIA, BOTSWANA, LESOTHO AND SWAZILAND**

**Limitation of Liability:** *The following is added to this Section:* IBM's entire liability to you for actual damages arising in all situations involving nonperformance by IBM in respect of the subject matter of this Statement of Warranty will be limited to the charge paid by you for the individual Machine that is the subject of your claim from IBM.

#### **UNITED KINGDOM**

**Limitation of Liability:** *The following replaces items 1 and 2 of the first paragraph of this Section:*

- 1. death or personal injury or physical damage to your real property solely caused by IBM's negligence;
- 2. the amount of any other actual direct damages or loss, up to 125 percent of the charges (if recurring, the 12 months' charges apply) for the Machine that is the subject of the claim or which otherwise gives rise to the claim;

*The following item is added to this paragraph:* 3. breach of IBM's obligations implied by Section 12 of the Sale of Goods Act 1979 or Section 2 of the Supply of Goods and Services Act 1982.

*Applicability of suppliers and resellers (unchanged).*

*The following is added to the end of this Section:* IBM's entire liability and your sole remedy, whether in contract or in tort, in respect of any default shall be limited to damages.

### <span id="page-34-0"></span>**Apêndice B. Notices**

IBM may not offer the products, services, or features discussed in this document in all countries. Consult your local IBM representative for information on the products and services currently available in your area. Any reference to an IBM product, program, or service is not intended to state or imply that only that IBM product, program, or service may be used. Any functionally equivalent product, program, or service that does not infringe any IBM intellectual property right may be used instead. However, it is the user's responsibility to evaluate and verify the operation of any non-IBM product, program, or service.

IBM may have patents or pending patent applications covering subject matter described in this document. The furnishing of this document does not give you any license to these patents. You can send license inquiries, in writing, to:

*IBM Director of Licensing IBM Corporation North Castle Drive Armonk, NY 10504-1785 U.S.A.*

INTERNATIONAL BUSINESS MACHINES CORPORATION PROVIDES THIS PUBLICATION "AS IS" WITHOUT WARRANTY OF ANY KIND, EITHER EXPRESS OR IMPLIED, INCLUDING, BUT NOT LIMITED TO, THE IMPLIED WARRANTIES OF NON-INFRINGEMENT, MERCHANTABILITY OR FITNESS FOR A PARTICULAR PURPOSE. Some jurisdictions do not allow disclaimer of express or implied warranties in certain transactions, therefore, this statement may not apply to you.

This information could include technical inaccuracies or typographical errors. Changes are periodically made to the information herein; these changes will be incorporated in new editions of the publication. IBM may make improvements and/or changes in the product(s) and/or the program(s) described in this publication at any time without notice.

The products described in this document are not intended for use in implantation or other life support applications where malfunction may result in injury or death to persons. The information contained in this document does not affect or change IBM product specifications or warranties. Nothing in this document shall operate as an express or implied license or indemnity under the intellectual property rights of IBM or third parties. All information

<span id="page-35-0"></span>contained in this document was obtained in specific environments and is presented as an illustration. The result obtained in other operating environments may vary.

IBM may use or distribute any of the information you supply in any way it believes appropriate without incurring any obligation to you.

Any references in this publication to non-IBM Web sites are provided for convenience only and do not in any manner serve as an endorsement of those Web sites. The materials at those Web sites are not part of the materials for this IBM product, and use of those Web sites is at your own risk.

#### **Trademarks**

The following terms are trademarks of International Business Machines Corporation in the United States, other countries, or both: IBM IBM logo

Other company, product, or service names may be trademarks or service marks of others.

#### **Electronic emission notices**

Serial ATA Hard Disk Drive

#### **Federal Communications Commission (FCC) statement**

**Note:** This equipment has been tested and found to comply with the limits for a Class B digital device, pursuant to Part 15 of the FCC Rules. These limits are designed to provide reasonable protection against harmful interference in a residential installation. This equipment generates, uses, and can radiate radio frequency energy and, if not installed and used in accordance with the instructions, may cause harmful interference to radio communications. However, there is no guarantee that interference will not occur in a particular installation. If this equipment does cause harmful interference to radio or television reception, which can be determined by turning the equipment off and on, the user is encouraged to try to correct the interference by one or more of the following measures:

- v Reorient or relocate the receiving antenna.
- Increase the separation between the equipment and receiver.
- v Connect the equipment into an outlet on a circuit different from that to which the receiver is connected.
- Consult an IBM authorized dealer or service representative for help.

Properly shielded and grounded cables and connectors must be used in order to meet FCC emission limits. Proper cables and connectors are available from IBM authorized dealers. IBM is not responsible for any radio or television interference caused by using other than recommended cables and connectors or by unauthorized changes or modifications to this equipment. Unauthorized changes or modifications could void the user's authority to operate the equipment.

This device complies with Part 15 of the FCC Rules. Operation is subject to the following two conditions: (1) this device may not cause harmful interference, and (2) this device must accept any interference received, including interference that may cause undesired operation.

Responsible party:

International Business Machines Corporation New Orchard Road Armonk, NY 10504 Telephone: 1-919-543-2193

Testado para Estar de Acordo com os Padrões do FCC PARA USO EM CASA OU ESCRITÓRIO

#### **Industry Canada Class B emission compliance statement**

This Class B digital apparatus complies with Canadian ICES-003.

#### **Avis de conformite a la reglementation d'Industrie Canada**

Cet appareil numérique de la classe B est conforme à la norme NMB-003 du Canada.

#### **Deutsche EMV-Direktive (electromagnetische Verträglichkeit)**

Zulassungbescheinigunglaut dem Deutschen Gesetz über die elektromagnetische Verträglichkeit von Geräten (EMVG) vom 30. August 1995 (bzw. der EMC EG Richtlinie 89/336):

Dieses Gerät ist berechtigt in Übereinstimmungmit dem Deutschen EMVG das EG-Konformitätszeichen - CE - zu führen. Verantwortlich für die Konformitätserklärung nach Paragraph 5 des EMVG ist die:

IBM Deutschland Informationssysteme GmbH, 70548 Stuttgart.

Informationen in Hinsicht EMVG Paragraph 3 Abs. (2) 2:

Das Gerät erfüllt die Schutzanforderungen nach EN 55024:1998 und EN 55022:1998 Klasse B.

#### EN 55022 Hinweis:

"Wird dieses Gerät in einer industriellen Umgebung betrieben (wie in EN 55022:B festgetlegt), dann kann es dabei eventuell gestört werden. In solch einem FA11 ist der Abstand bzw. die Abschirmungzu der industriellen Störquelle zu vergröβern."

Anmerkung:

Um die Einhaltung des EMVG sicherzustellen sind die Geräte, wie in den IBM Handbüchern angegeben, zu installieren und zu betreiben.

#### **European Union - emission directive**

This product is in conformity with the protection requirements of EU Council Directive 89/336/ECC on the approximation of the laws of the Member States relating to electromagnetic compatibility.

IBM can not accept responsibility for any failure to satisfy the protection requirements resulting from a non-recommended modification of the product, including the fitting of non-IBM option cards.

This product has been tested and found to comply with the limits for Class B Information Technology Equipment according to European Standard EN 55022. The limits for Class B equipment were derived for typical residential environments to provide reasonable protection against interference with licensed communication devices.

#### **Union Européenne - Directive Conformité électromagnétique**

Ce produit est conforme aux exigences de protection de la Directive 89/336/EEC du Conseil de l'UE sur le rapprochement des lois des États membres en matière de compatibilité électromagnétique.

IBM ne peut accepter aucune responsabilité pour le manquement aux exigences de protection résultant d'une modification non recommandée du produit, y compris l'installation de cartes autres que les cartes IBM.

Ce produit a été testé et il satisfait les conditions de l'équipement informatique de Classe B en vertu de Standard européen EN 55022. Les conditions pour l'équipement de Classe B ont été définies en fonction d'un contexte résidentiel ordinaire afin de fournir une protection raisonnable contre l'interférence d'appareils de communication autorisés.

#### **Unione Europea - Directiva EMC (Conformidad électromagnética)**

Este producto satisface los requisitos de protección del Consejo de la UE, Directiva 89/336/CEE en lo que a la legislatura de los Estados Miembros sobre compatibilidad electromagnética se refiere.

IBM no puede aceptar responsabilidad alguna si este producto deja de satisfacer dichos requisitos de protección como resultado de una modificación no recomendada del producto, incluyendo el ajuste de tarjetas de opción que no sean IBM.

Este producto ha sido probado y satisface los límites para Equipos Informáticos Clase B de conformidad con el Estándar Europeo EN 55022. Los límites para los equipos de Clase B se han establecido para entornos residenciales típicos a fin de proporcionar una protección razonable contra las interferencias con dispositivos de comunicación licenciados.

#### **Union Europea - Normativa EMC**

Questo prodotto è conforme alle normative di protezione ai sensi della Direttiva del Consiglio dell'Unione Europea 89/336/CEE sull'armonizzazione legislativa degli stati membri in materia di compatibilità elettromagnetica.

IBM non accetta responsabilità alcuna per la mancata conformità alle normative di protezione dovuta a modifiche non consigliate al prodotto, compresa l'installazione di schede e componenti di marca diversa da IBM.

Le prove effettuate sul presente prodotto hanno accertato che esso rientra nei limiti stabiliti per le le apparecchiature di informatica Classe B ai sensi del Norma Europea EN 55022. I limiti delle apparecchiature della Classe B sono stati stabiliti al fine di fornire ragionevole protezione da interferenze mediante dispositivi di comunicazione in concessione in ambienti residenziali tipici.

이 기기는 가정용으로 전자파 적합등록을 한 기기로서 주거지역에서는 물론 모든 지역에서 사용할 수 있습니다. この装置は、情報処理装置等電波障害自主規制協議会(VCCI)の基準に基づくクラスB情報技術装置です。この装置は、家庭環境で使用することを目的としていますが、この装置がラジオやテレビジョン受信機に近接して使用されると、受信障害を引き起こすことがあります。

**Japanese statement of compliance for products less than or equal to 20 A per phase**

高調波ガイドライン適合品

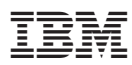

Número da Peça: 73P3360

Impresso em Brazil

(1P) P/N: 73P3360

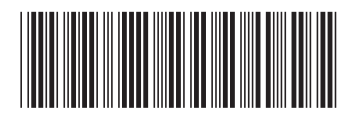